# Anleitung

Prüfungsanmeldung / Abmeldung im "MeinFHEcampus"

## 1. Zunächst müssen Sie das Portal unter:<https://ecampus.fh-erfurt.de/> aufrufen. Nun sehen Sie die Startseite:

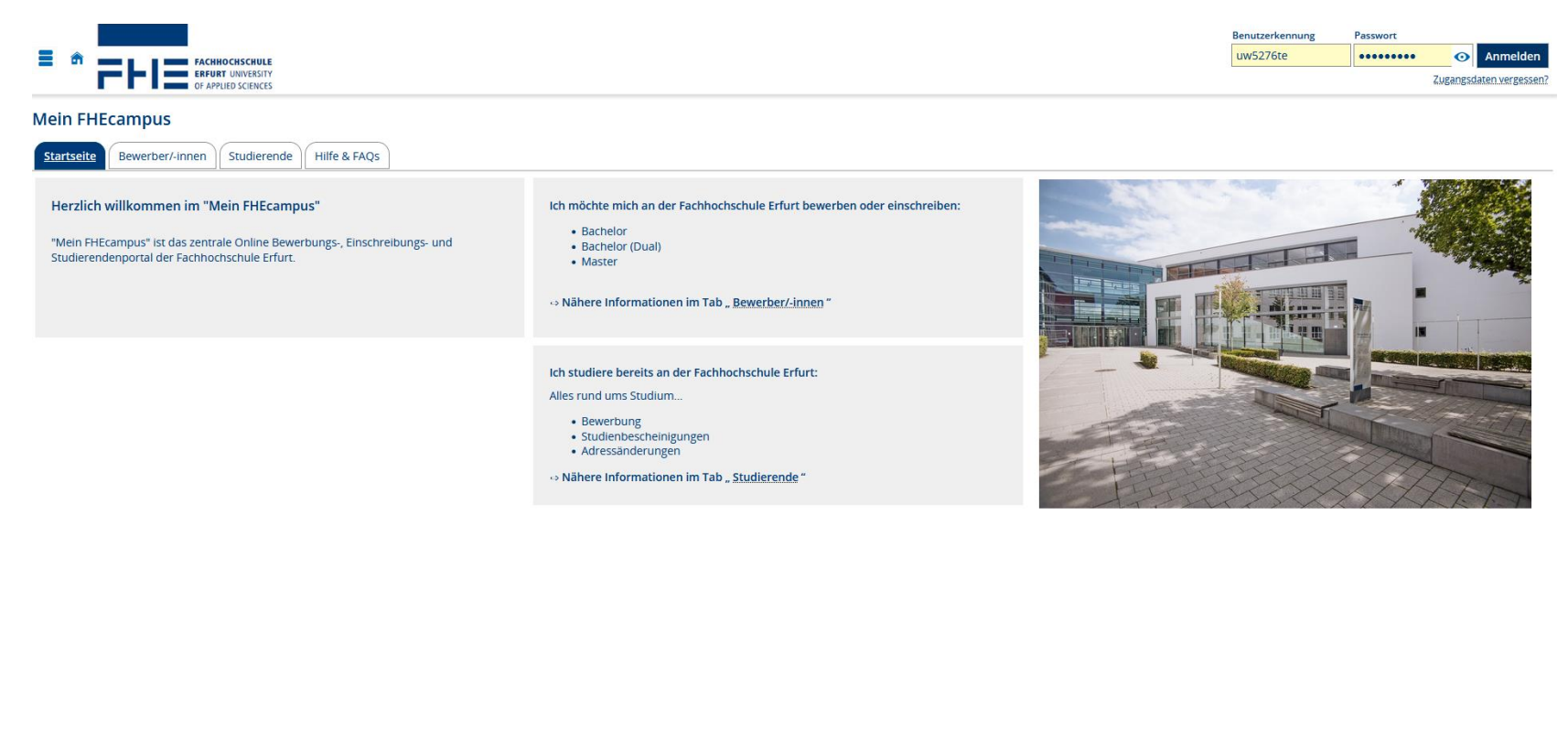

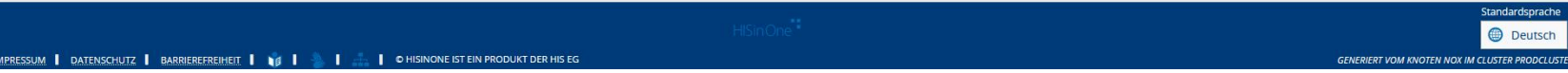

2. Melden Sie sich mit Ihrem Hochschulaccount und dem zugehörigen Passwort im Portal an.

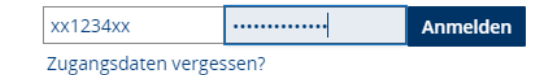

3. Hier sehen Sie Ihre Startseite nach dem Login. Bitte wählen Sie: Quicklinks -> "Studienplaner mit Modulplan".

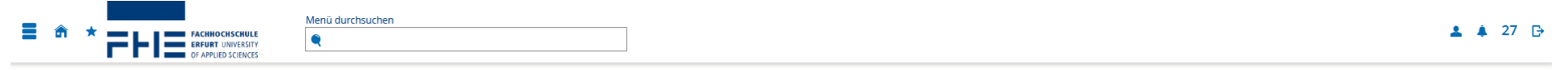

#### **Mein FHEcampus**

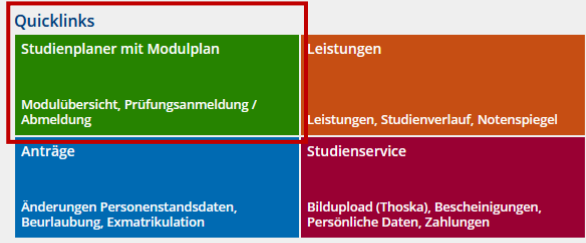

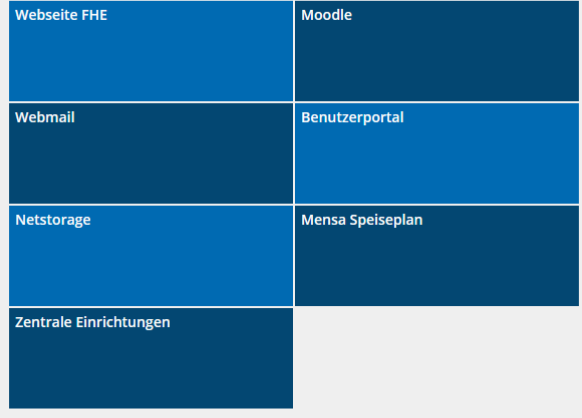

#### **Aktuelles**

5. Interdisziplinäre Projektwoche 2023 zum Thema "Nachhaltigkeit" vom 13.11. - 17.11.2023

Dringliche globale Probleme wie Hitzebelastung, Artenschwund, Ressourcenverknappung betreffen auch uns an der Fachhochschule. Wie können wir in unserem direkten Lebens- und Einflussfeld nachhaltiger werden? Wie können wir darüber hinaus einen Betrag für eine lebenswerte Zukunft leisten?

Einschreibezeitraum: 17. Oktober bis 06. November 2023 - weitere Infos finden Sie hier

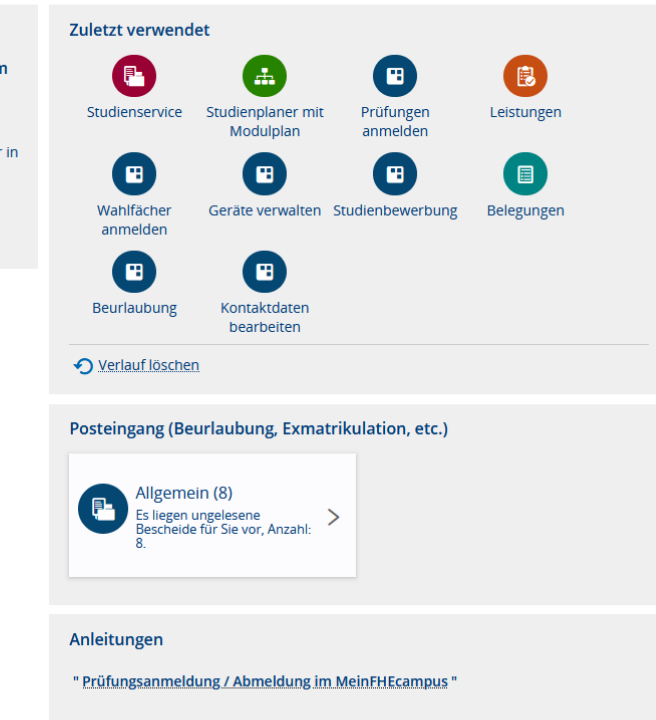

4. Nun sehen Sie die Seite "Studienplaner mit Modulplan". Wählen Sie die anzumeldende Prüfung aus, indem Sie auf **Rugbangen der Klicken.** 

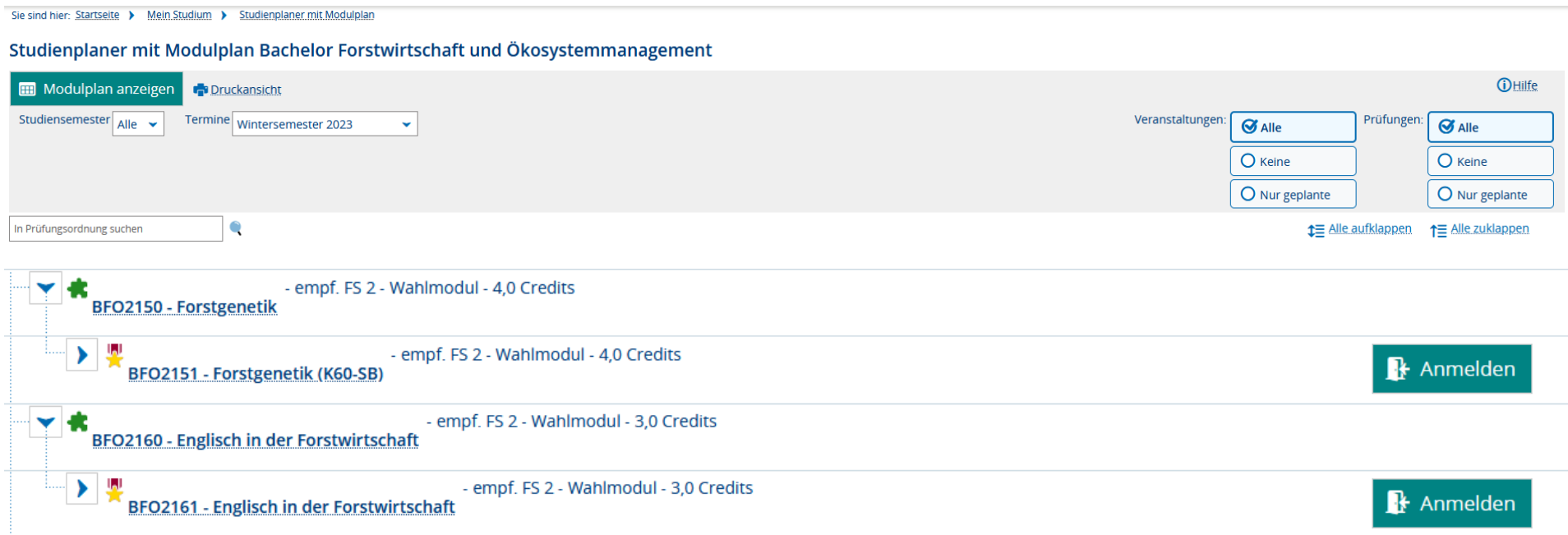

5. Bitte lesen Sie sich die Informationen zur Anmeldung und Abmeldung auf der folgenden Seite durch. Bestätigen Sie diese anschließend mit "Ich akzeptiere" und klicken Sie auf "Weiter".

### Prüfungen anmelden

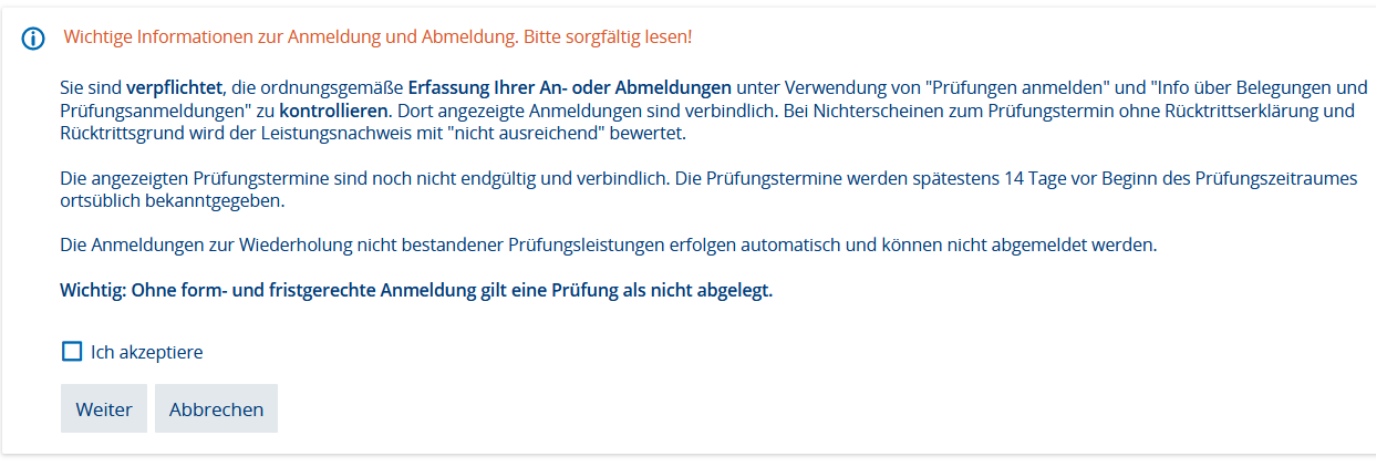

6. Nachfolgend sehen Sie die Detailansicht zu Ihrer ausgewählten Prüfung. Mit einem Klick auf **R** Anmelden melden Sie sich an und gelangen zur Übersichtsseite zurück.

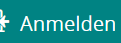

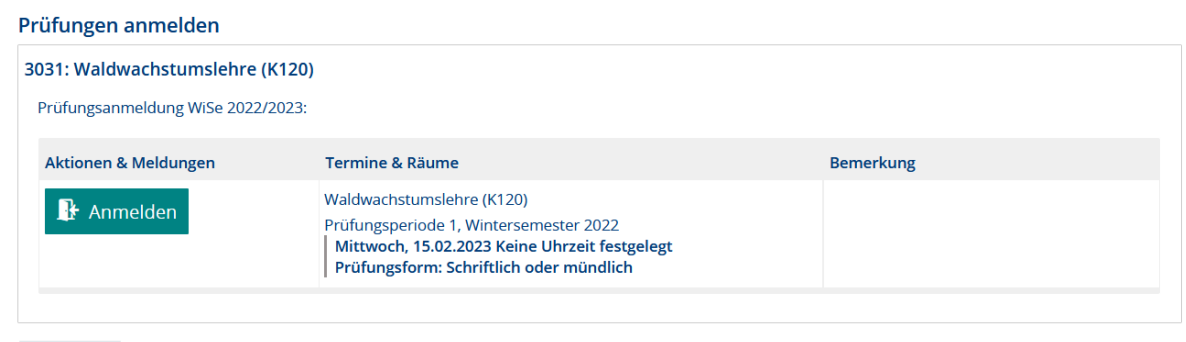

Rechtliche Hinweise nochmal ansehen Abbrechen

7. Sobald die Anmeldung zu einer Prüfung erfolgt ist, wird diese mit "zugelassen" gekennzeichnet. Bis zum Ende des Prüfungsabmeldezeitraums können Sie sich über  $\sqrt{\frac{1}{2} \lambda_{\text{b}}$  wieder abmelden.

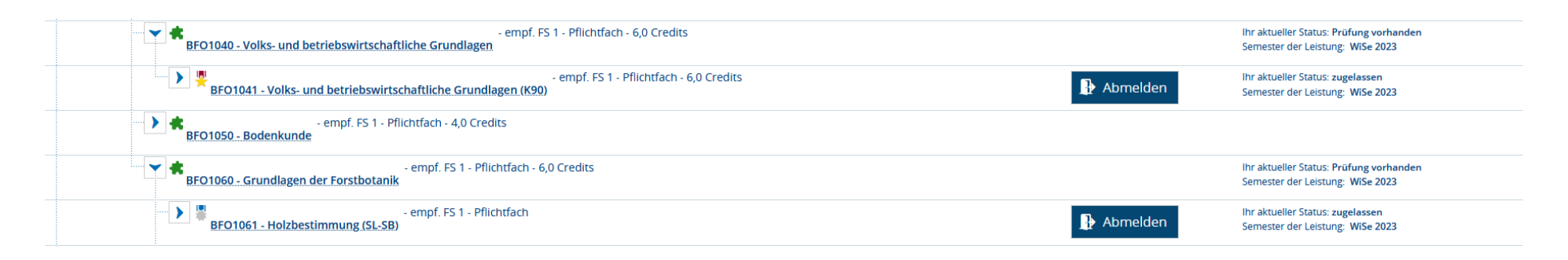

8. Wenn Sie zu einer Prüfung pflichtangemeldet sind, können Sie sich nicht wieder abmelden. Dies sieht dann wie folgt aus:

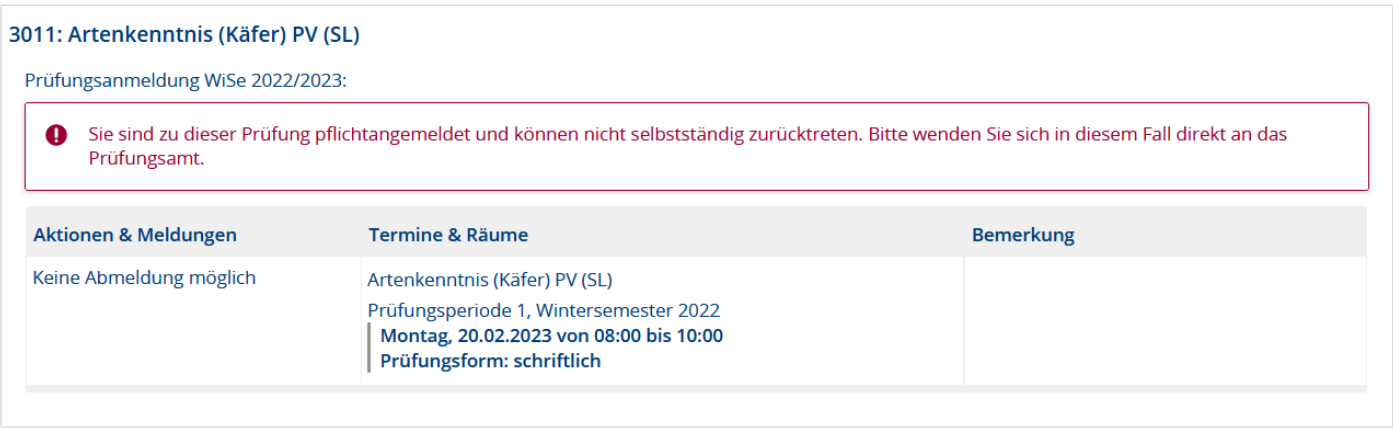

Rechtliche Hinweise nochmal ansehen Abbrechen

9. Bitte überprüfen Sie nochmal Ihre angemeldeten Prüfungen. Dazu können Sie im Menü den Punkt "Belegungen" aufrufen. Hier finden Sie eine Übersicht Ihrer angemeldeten Prüfungen.

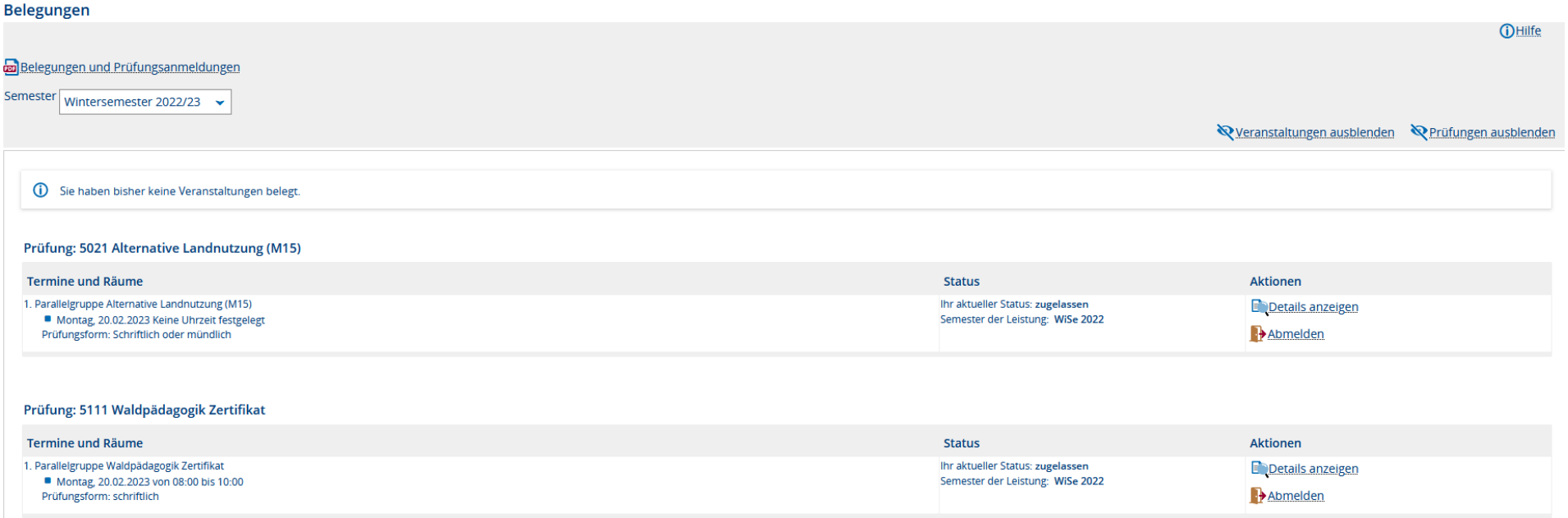

Diese können Sie sich herunterladen, indem Sie die PDF "Belegungen und Prüfungsanmeldungen" aufrufen.

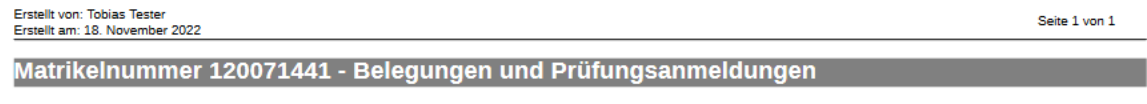

## Wintersemester 2022

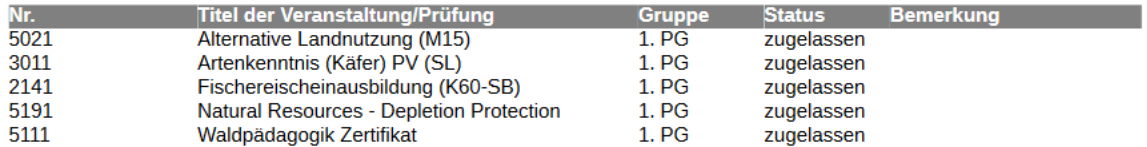